# Magma Glacier Peak (v1.6) - Validation

<span id="page-0-0"></span>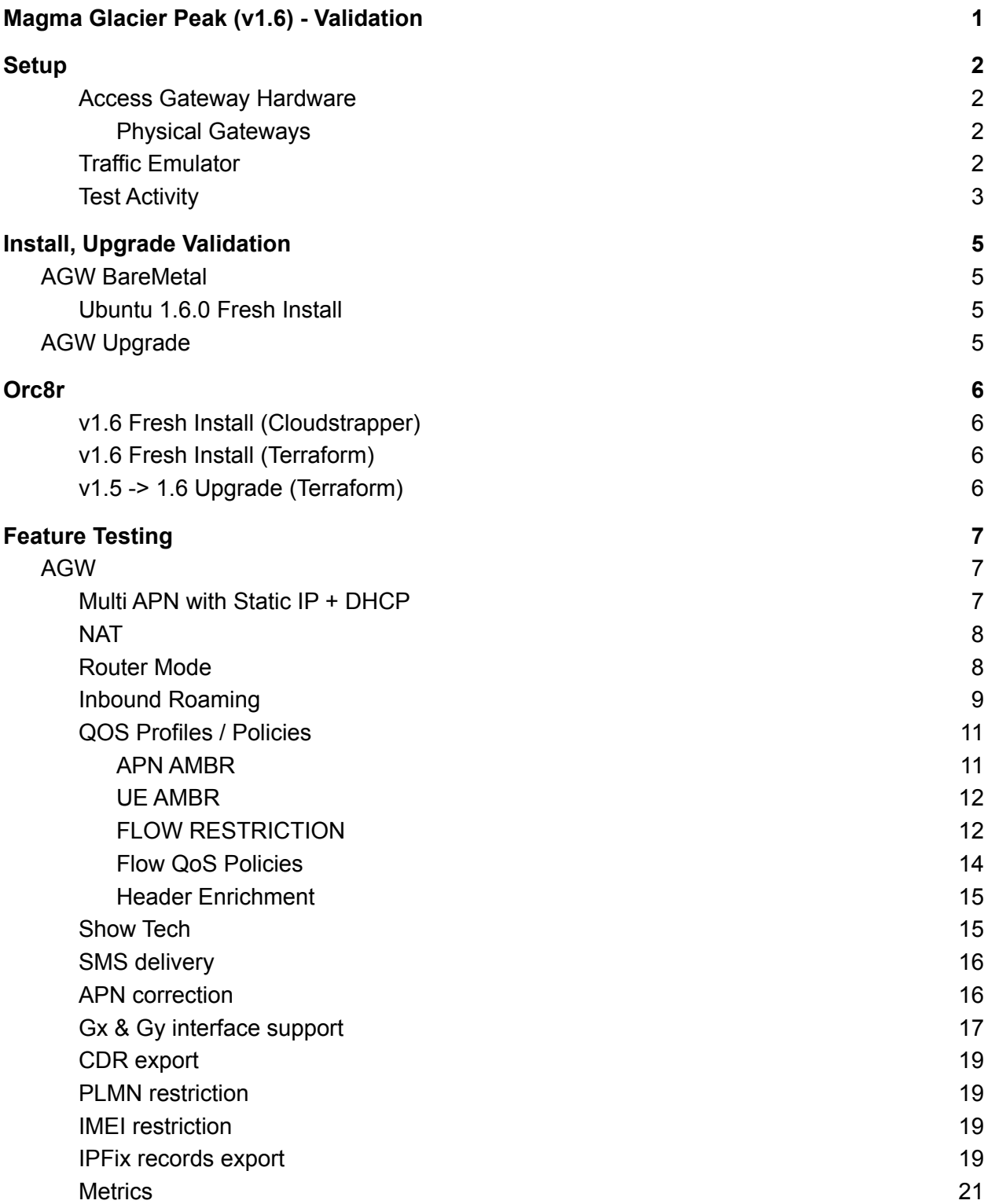

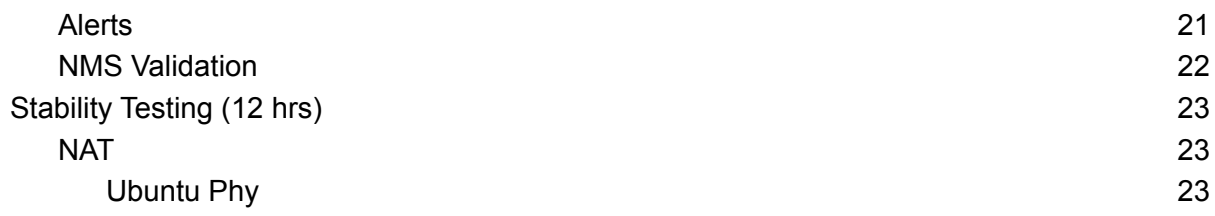

# <span id="page-1-0"></span>**Setup**

## <span id="page-1-1"></span>Access Gateway Hardware

<span id="page-1-2"></span>Physical Gateways

- CPU Intel(R) Celeron(R) CPU J3160 1.6Ghz
- Memory 8GB DDR3 1066Mhz
- Storage 120G SSD
- Network 4x1 Gigabit Network Connection (rev03)

<span id="page-1-3"></span>Traffic Emulator

● Spirent Landslide UE and eNB emulator with 1G traffic ports

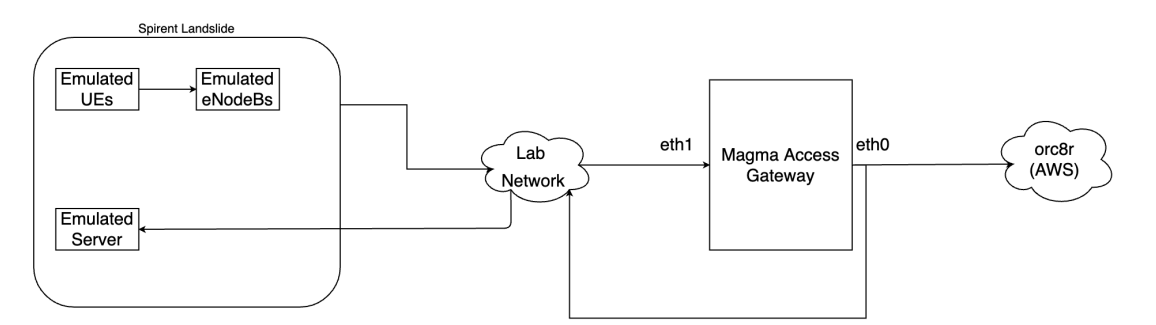

Fig 1 - High level block diagram for the emulated setup for a NAT setup

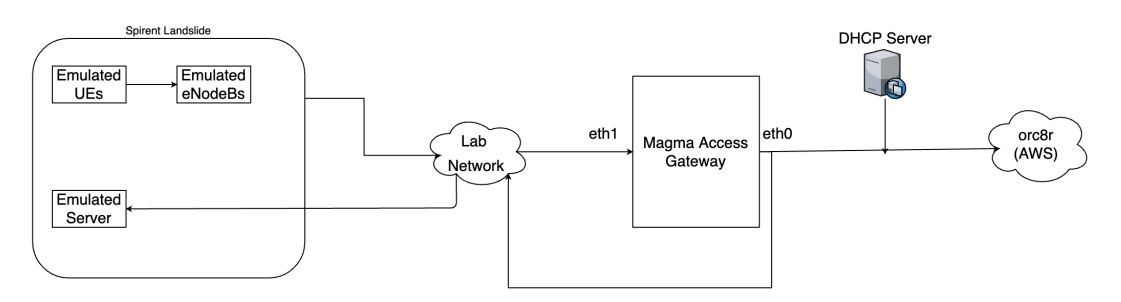

Fig 2 - High level block diagram for non-nat DHCP setup

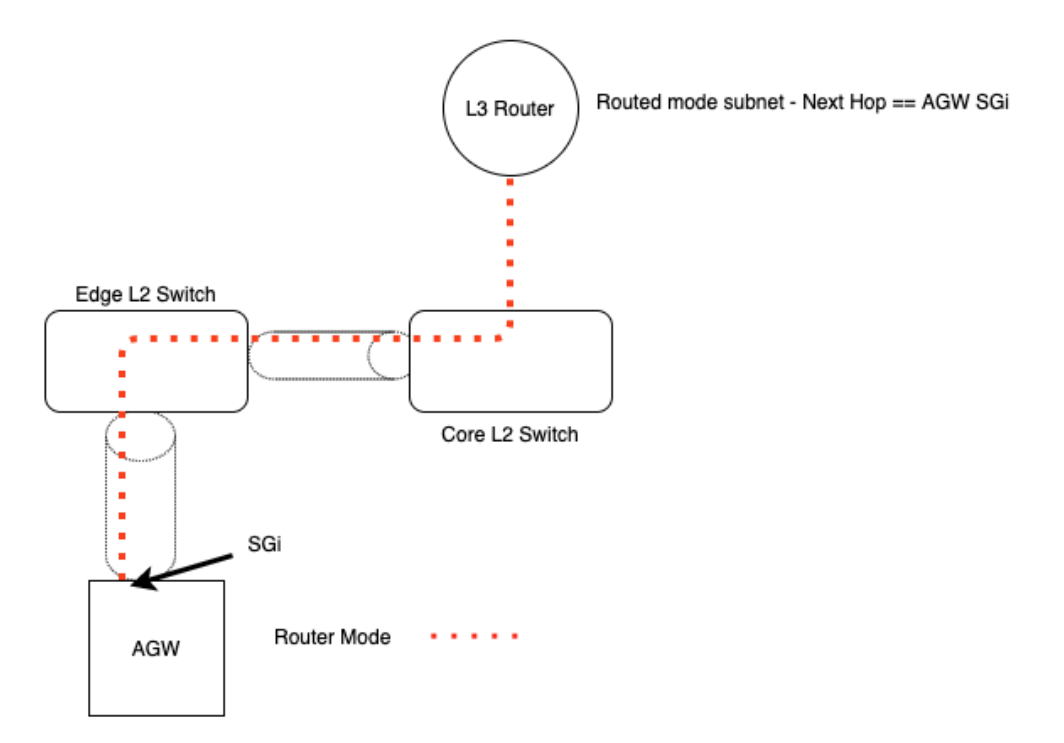

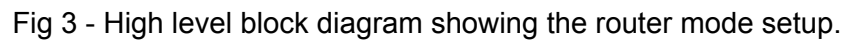

<span id="page-2-0"></span>Test Activity

● Attach & Detach tests

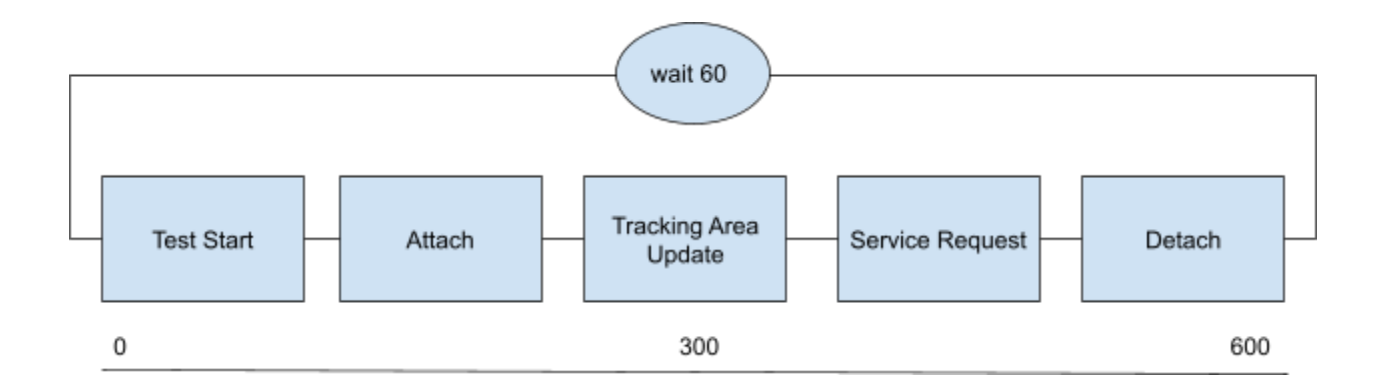

● Active/Idle mode tests (Inbound Roaming)

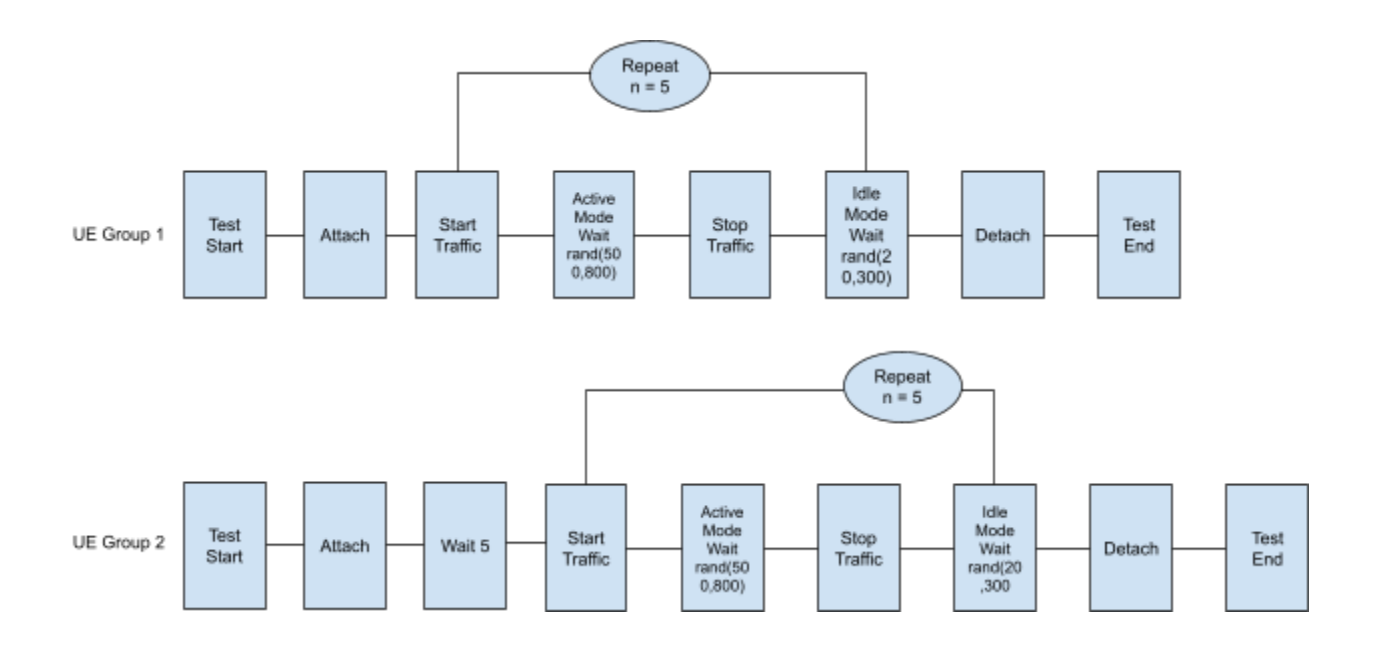

# <span id="page-4-0"></span>Install, Upgrade Validation

# <span id="page-4-1"></span>AGW BareMetal

<span id="page-4-2"></span>Ubuntu 1.6.0 Fresh Install

```
Download and run
wget
https://raw.githubusercontent.com/magma/magma/master/lte/gateway/deplo
y/agw_install_ubuntu.sh
Install Logs
```
Network Type Tested

- NAT
- non-NAT with DHCP (SGi)
- non-NAT with Static IP (SGi)

# <span id="page-4-3"></span>AGW Upgrade

Download and run

#### **wget**

**https://raw.githubusercontent.com/magma/magma/master/lte/gateway/relea se/upgrade\_magma.sh**

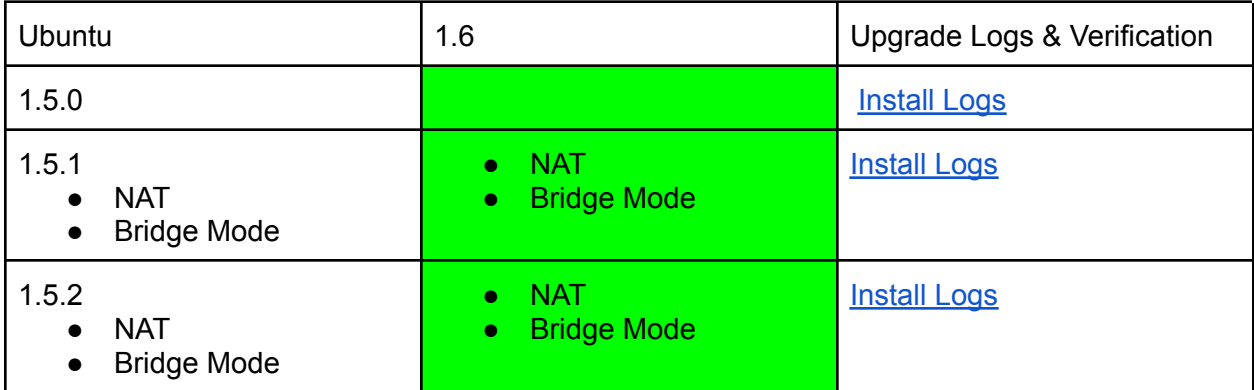

# <span id="page-5-0"></span>Orc8r

# <span id="page-5-1"></span>v1.6 Fresh Install (Cloudstrapper)

- Create NMS Users
	- Logout/Login
- Create Subscribers
- Checkin Gateway
- Sync predefined alerts
- Check Metrics

Cloudstrapper [logs](https://gist.github.com/sudhikan/8074b3555f0a35e9eedfb3f874108bd4)

## <span id="page-5-2"></span>v1.6 Fresh Install (Terraform)

Same images as cloudstrapper were used hence no additional validation other than NMS access and kubectl command line access.

<span id="page-5-3"></span>Terraform install [logs](https://gist.github.com/sudhikan/3fb997f66167c810fb1a533ea78c617a)

## v1.5 -> 1.6 Upgrade (Terraform)

- Create NMS Users
	- Logout/Login
- Create Subscribers
- Checkin Gateway
- Sync predefined alerts
- Check Metrics

#### Terraform upgrade [logs](https://gist.github.com/sudhikan/beea70950983802ff535fd8481b7a6c6)

Cloudstrapper general notes:

- **O** TASK [control : inside terraform home run terraform apply for orc8r] This step takes quite a while to finish. The user will probably not see anything on the screen while this step is going on.
- If Terraform times out during the `terraform apply --target=module.orc8r`, the recommended next step is to investigate the cause of the timeout. Depending on if all infra has been setup (VPC, Subnets, Security Rules, EKS cluster, ES cluster, EFS, RDS etc.) the user can cautiously proceed to applying the rest of the terraform commands manually; or see the
- If a Cloudstrapper run partially finished (i.e. some changes were made in AWS), it is recommended to run a cleanup script before proceeding with another install. Furthermore, if a cleanup script is run, the corresponding tfstate files need to be manually deleted before proceeding with the next installation attempt.

# <span id="page-6-0"></span>Feature Testing

# <span id="page-6-1"></span>AGW

# <span id="page-6-2"></span>Multi APN with Static IP + DHCP

Ubuntu -

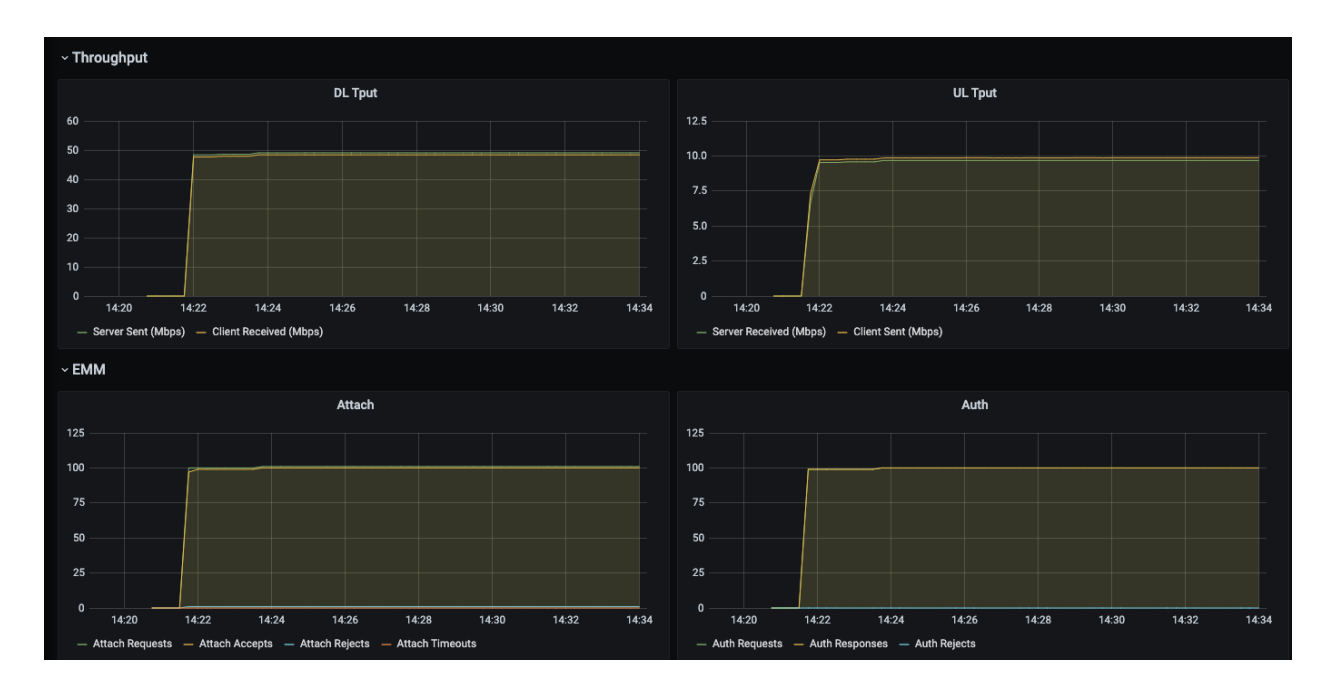

- eNBs 12
- APN 1 DHCP IP Alloc
	- UDP Downlink 250kbps
	- 100 Subs
- APN 2 Static IP Alloc
	- UDP Downlink 250kbps
	- 100 Subs
- Attach Rate 3 UEs/sec

NOTE: If more than 2 APNs per subscriber are connected concurrently, some data flows are not programmed on the data path properly. This is currently under investigation and tracked under github issue #7867

#### <span id="page-7-0"></span>**NAT**

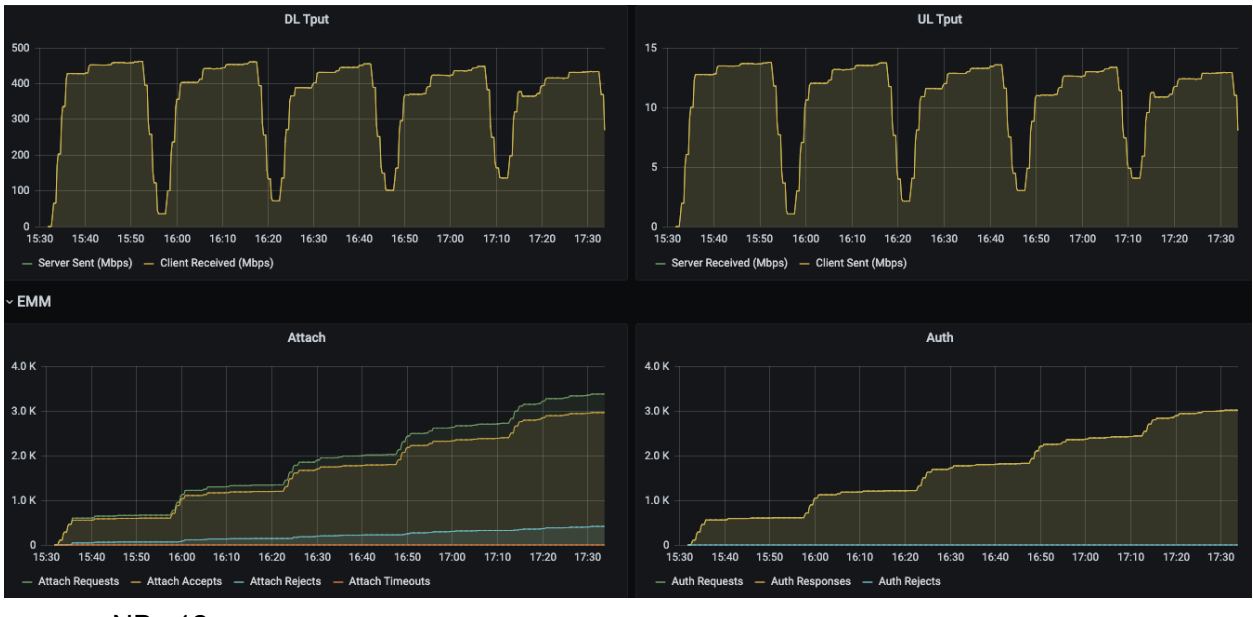

- eNBs 12
- HTTP Downlink 750kbps per UE
	- 600 UEs
- Attach Rate 5 UEs/sec
- Peak Tput +400mbps

#### <span id="page-7-1"></span>Router Mode

Multi-APN with 3APNs; but one APN per subscriber.

APN1 - Static, 100 subs, 250kbps HTTP DL APN2 - DHCP, 100 subs, 250kbps HTTP DL APN3 - Static + Router Mode (untagged traffic), 100 subs, 250kbps HTTP DL

root@phy-u7:/home/magma# mobility\_cli.py get\_def\_gw GW IP 10.22.70.1 MAC: 00:00:0c:9f:f1:0e vlan NO\_VLAN GW IP 10.22.168.1 MAC: 00:0c:29:d2:b5:b4 vlan 168 GW IP 10.22.128.4 MAC: 00:50:56:87:c8:41 vlan 128

NOTE: Routed UE subnet follows the AGW default route without any vlan tags, however, static and dhcp subnets will use tags 168 and 128 respectively.

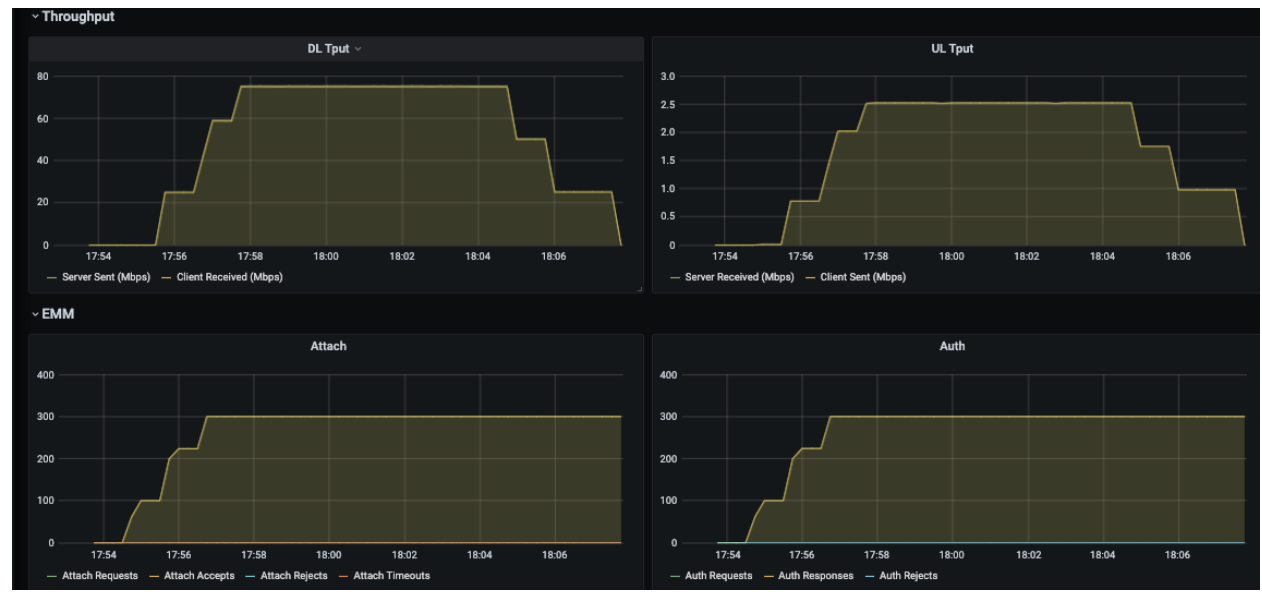

<span id="page-8-0"></span>Peak traffic - 75mbps  $(25 + 25 + 25)$  across all three APNs.

## Inbound Roaming

Ubuntu - 200 Subs, 500kbps, 5UEs/sec, Active/Idle transition tested, 12eNBs, 40% roaming

Note: GTP-U Echo Response *is not currently* supported in this release. Inactivity timers on the PGW's S8 configuration should be set relatively high (~10 minutes) so as to not drop the bearer. This behavior was noted during the active/idle testing; in the lab environment, inactivity timer was defined as 3 missed Echo requests (~150s). During this time if there was no traffic from/to the UE or an Echo response from the Access Gateway, the PGW dropped the S8 bearer and blackholed traffic for the subscriber. If this behavior is observed, the device must re-attach to regain access to the internet.

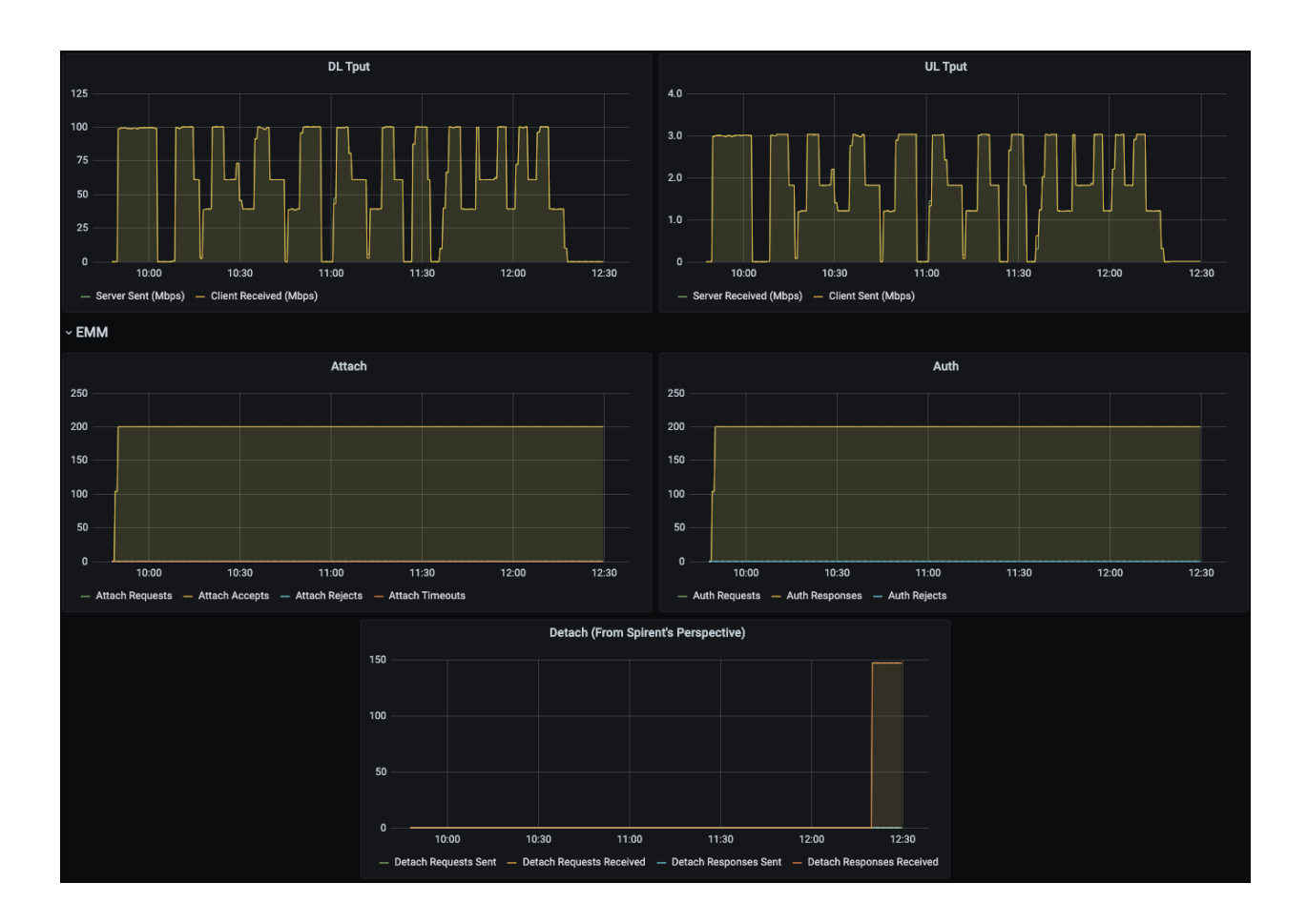

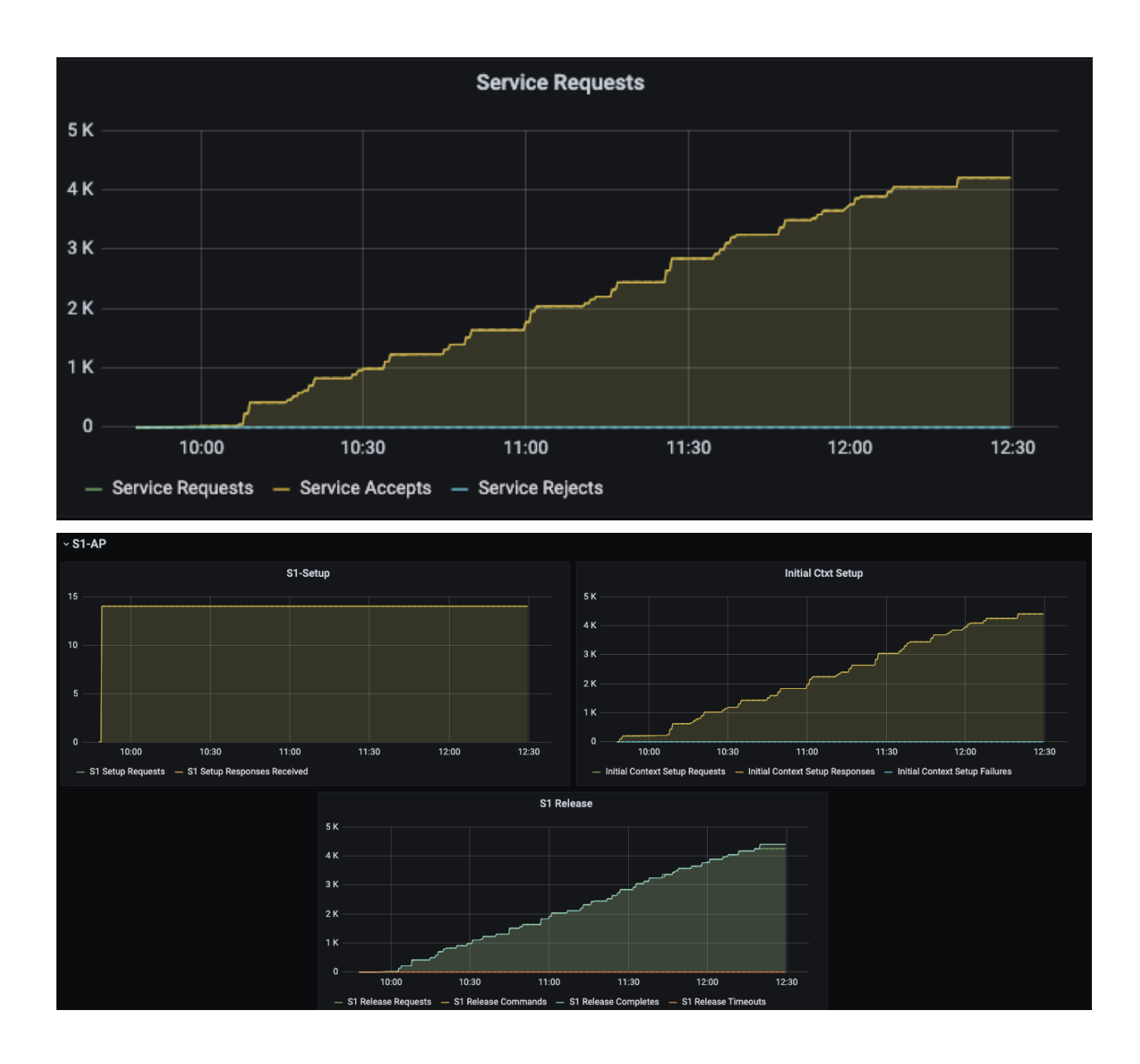

## <span id="page-10-0"></span>QOS Profiles / Policies

#### <span id="page-10-1"></span>APN AMBR

- 200 Subs
- HTTP 10M Per UE
- APN AMBR 1mbps; Aggregate TCP Rate peaked at 175Mbps that is 875Kbps per UE.

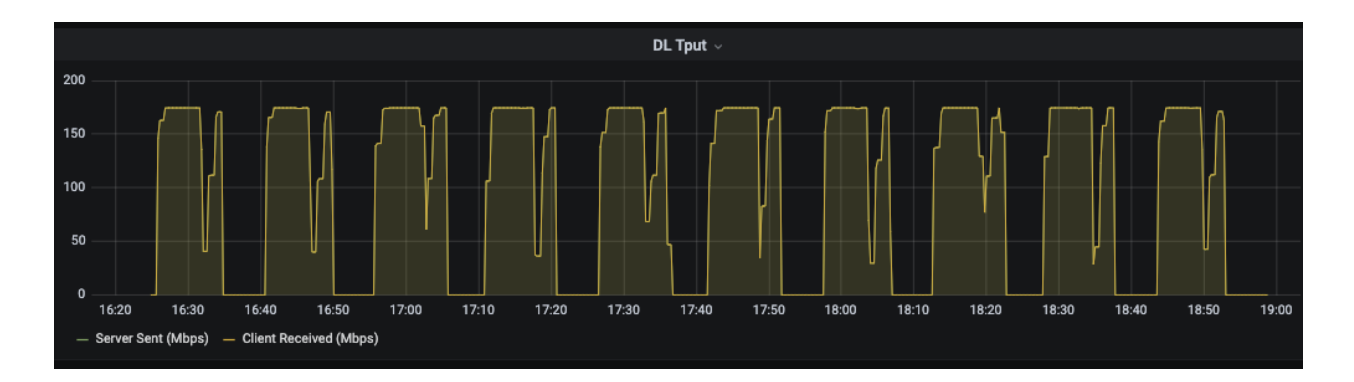

### <span id="page-11-0"></span>UE AMBR

Captured pcaps for 3 different data plans bronze (500Kbps DL/UL), silver (1Mbps DL/UL) and default (200/100 Mbps DL/UL).

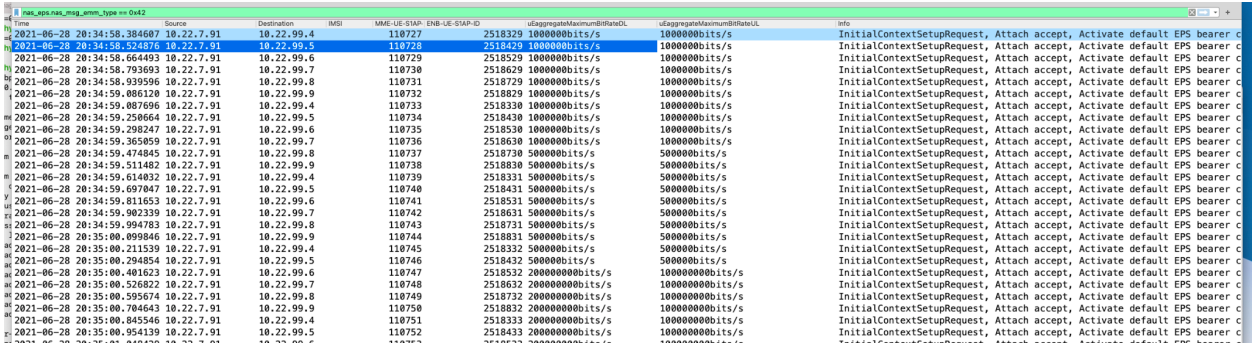

### <span id="page-11-1"></span>FLOW RESTRICTION

#### *Flow QoS Policies:*

 UEs with TCP traffic rate limited to 1Mbps UL/DL UEs with TCP traffic rate limited to 0.5Mbps UL/DL UEs with UDP traffic rate limited to 1Mbps UL/DL UEs with UDP traffic rate limited to 0.5Mbps UL/DL

*APN-AMBR*: 2Mbps UL/DL

- Test executed:
	- Total Subs 200
	- Traffic Profile UDP DL 2M per UE

Expected outcome: DL traffic < 275Mbps Actual outcome: DL traffic throttled at about 165Mbps

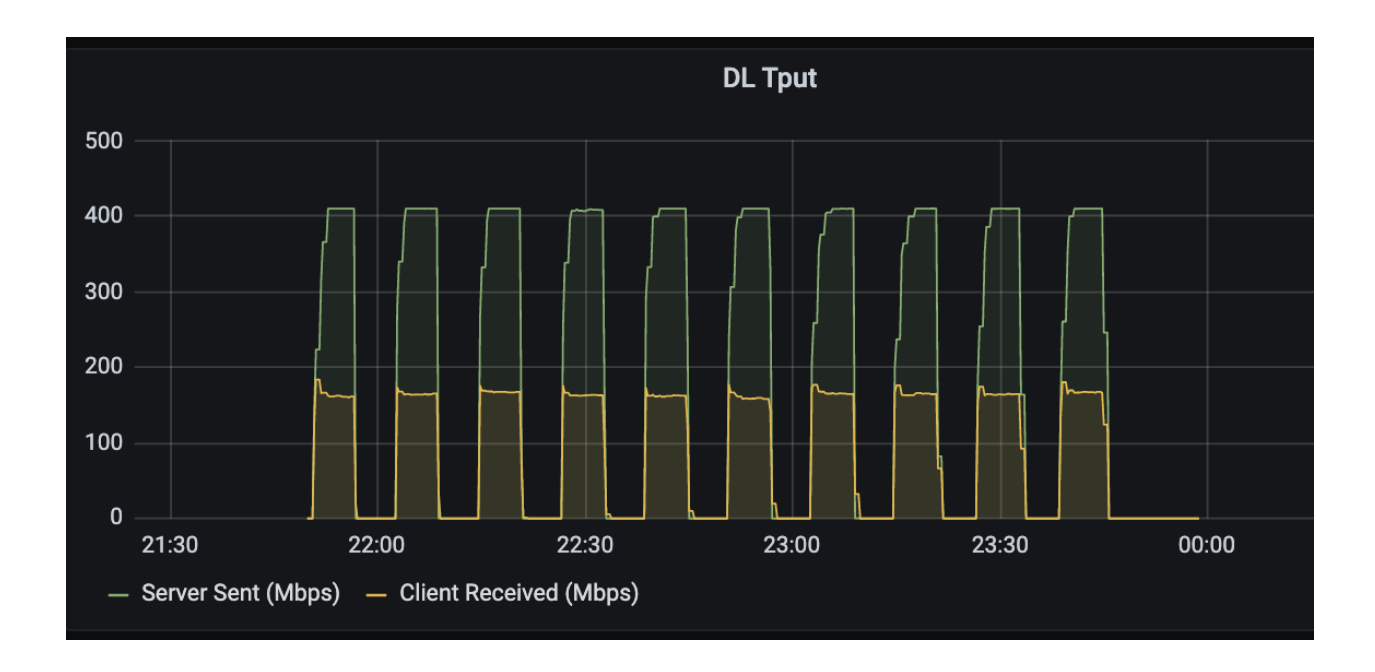

- Test executed:
	- Total Subs 200
	- Traffic Profile UDP UL 2M per UE

Expected outcome: UL traffic < 275Mbps Actual outcome: UL traffic throttled at about 259Mbps

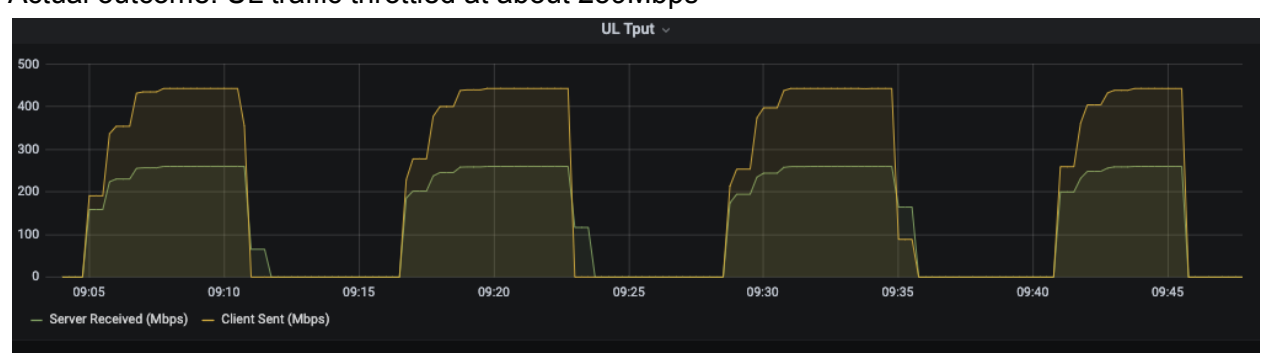

- Test executed:
	- Total Subs 200
	- Traffic Profile HTTP DL 5M per UE

Expected outcome: DL traffic < 275Mbps

Actual outcome: DL traffic at 236Mbps (for TCP traffic 85% efficiency looks inline with other experiments)

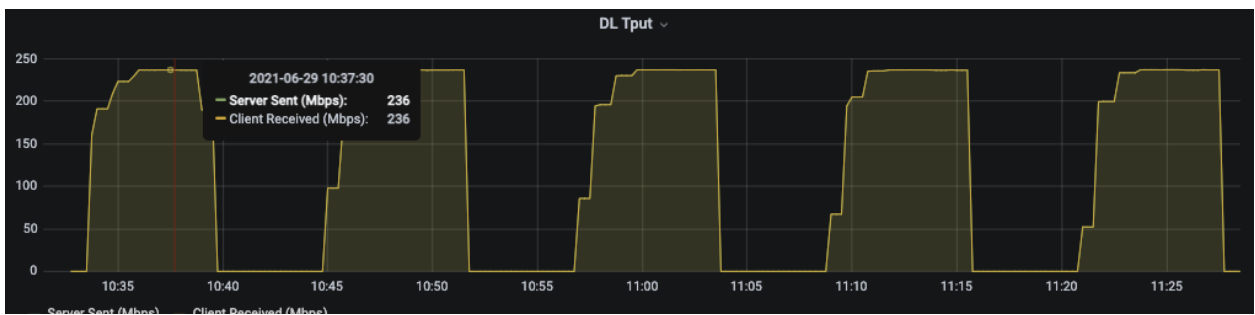

- Test executed:
	- Total Subs 200
	- Traffic Profile HTTP UL 2M per UE

#### Expected outcome: UL traffic < 275Mbps Actual outcome: UL traffic throttled at about 200Mbps

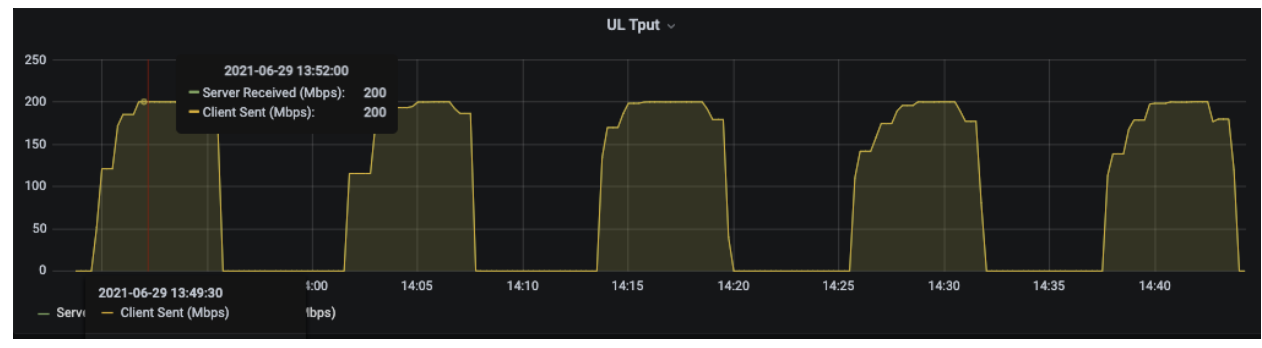

#### <span id="page-13-0"></span>*Flow QoS Policies*

Each Subscriber has one HTTP and one UDP traffic rule each limited with 500K UL/DL

- Test executed:
	- Total Subs 400
	- Attach Rate 5UEs/sec
	- Traffic Profile UDP DL 1M per UE

Expected outcome: DL traffic < 200Mbps

Actual outcome: DL traffic throttled at about 157Mbps [Note that server sending rate does not reach to 400Mbps expected value but at 365Mbps, also note significant ~19Mbps UL traffic)

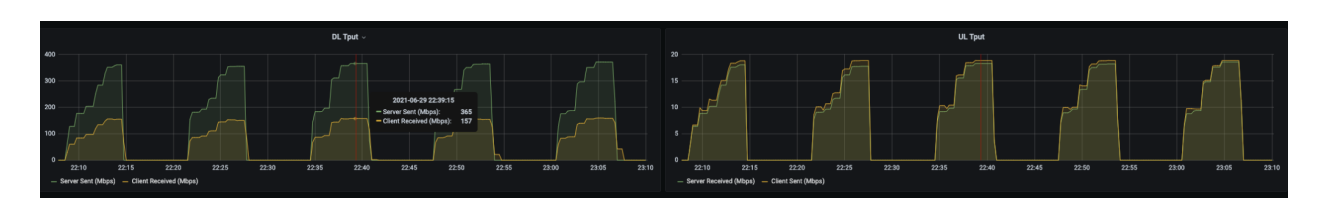

- Test executed:
	- Total Subs 400
	- Attach Rate 5UEs/sec
	- Traffic Profile HTTP DL 1M per UE

#### Expected outcome: DL traffic < 200Mbps Actual outcome: DL traffic throttled at about 156Mbps

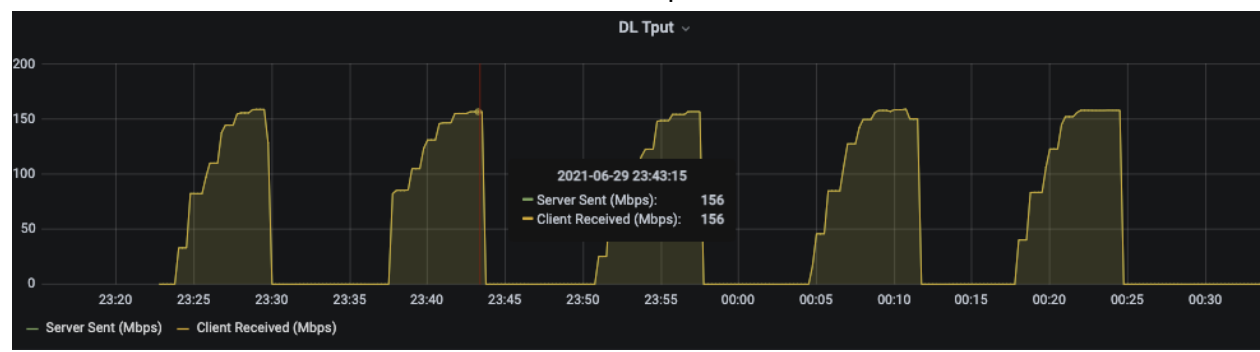

<span id="page-14-0"></span>Header Enrichment

- Test executed:
	- Total Subs 300
	- Attach Rate 3UEs/sec
	- Traffic Profile UDP DL 1M per UE
	- One HE rule.

HTTP Header enriched for all UE after a couple of HTTP request attempts. It was validated using packet capture on the SGi interface and tshak was used to parse HTTP headers.

```
Show Tech
# On your GW host, run the following command as user
root:
# If you have git repo checked out already
$ cd ${MAGMA_ROOT}/show-tech
$ ansible-playbook show-tech.yml
```
# In case you want to download and process latest version of this playbook from Magma's master: **\$ ansible-pull -U https://github.com/magma/magma.git show-tech/show-tech.yml -d /tmp/show-tech --purge**

<span id="page-15-1"></span>The captured output is dumped in **/tmp/magma\_reports/report.magma.<date>.tgz**

## SMS delivery

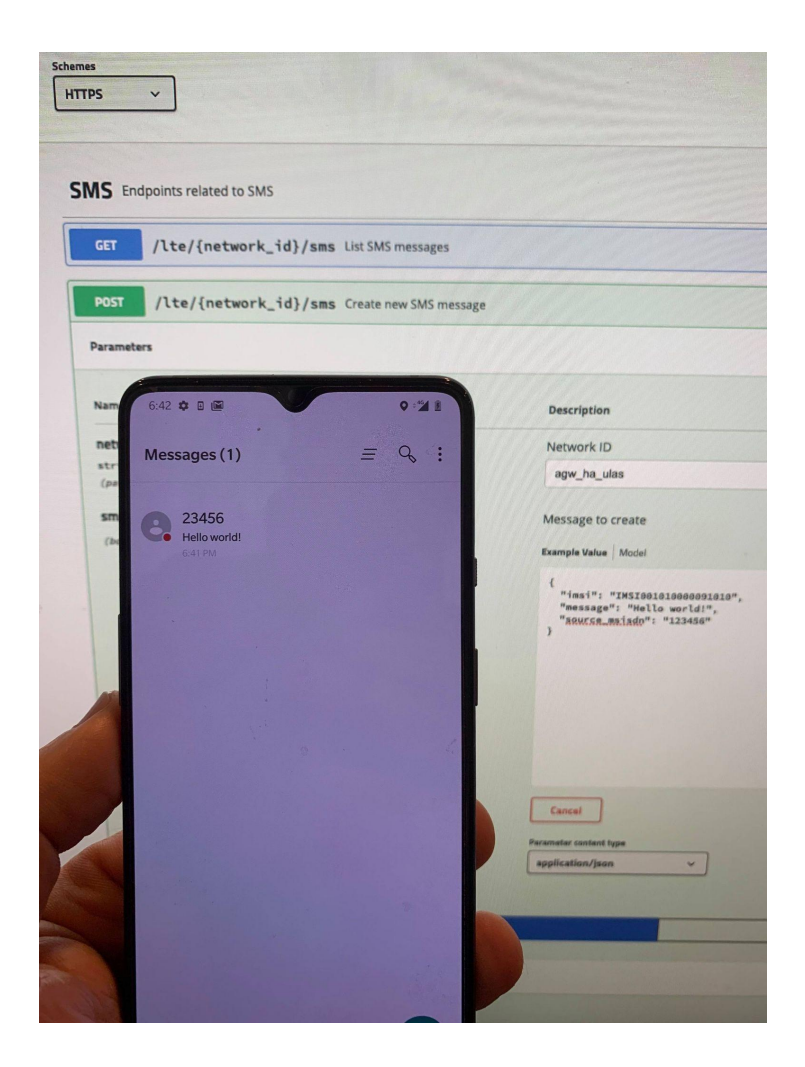

## <span id="page-16-0"></span>APN correction

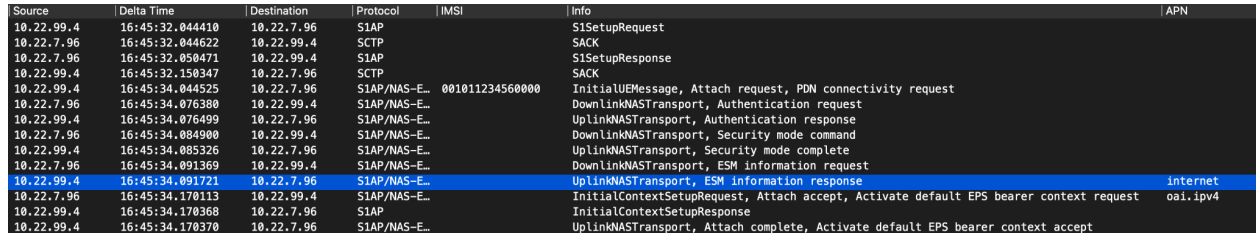

**NOTE**: Empty APN requests cannot be modified, however, an APN requested by the UE can be updated using the APN correction feature.

**NOTE**: APN requested by UE was "internet" but was overridden in the Attach Accept message to "oai.ipv4"

Longer Test -

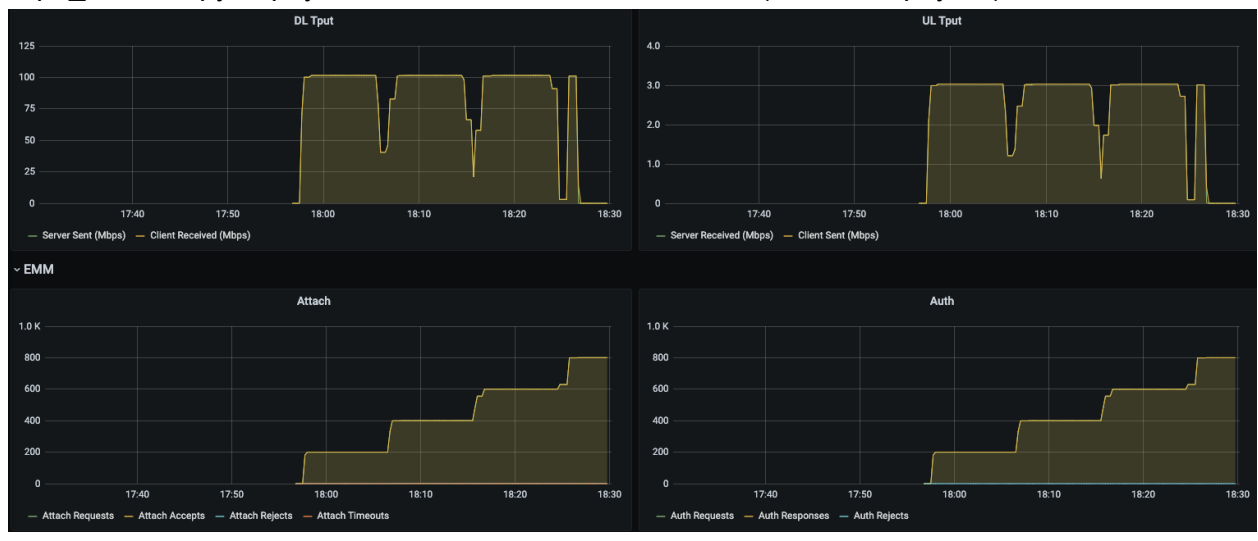

./apn\_override.py -s phy-u6 -S 200 -e 12 -a 5 -w 500 -t 45 (RID 537 - phy-u6)

# <span id="page-17-0"></span>Gx & Gy interface support

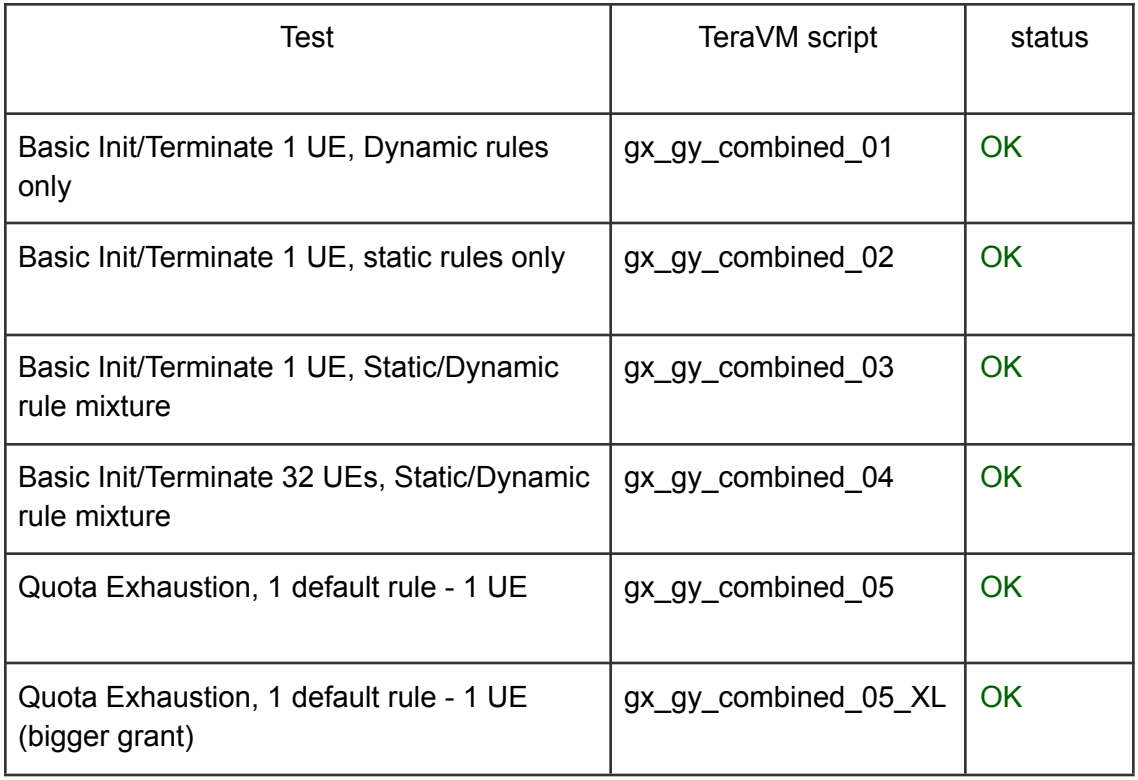

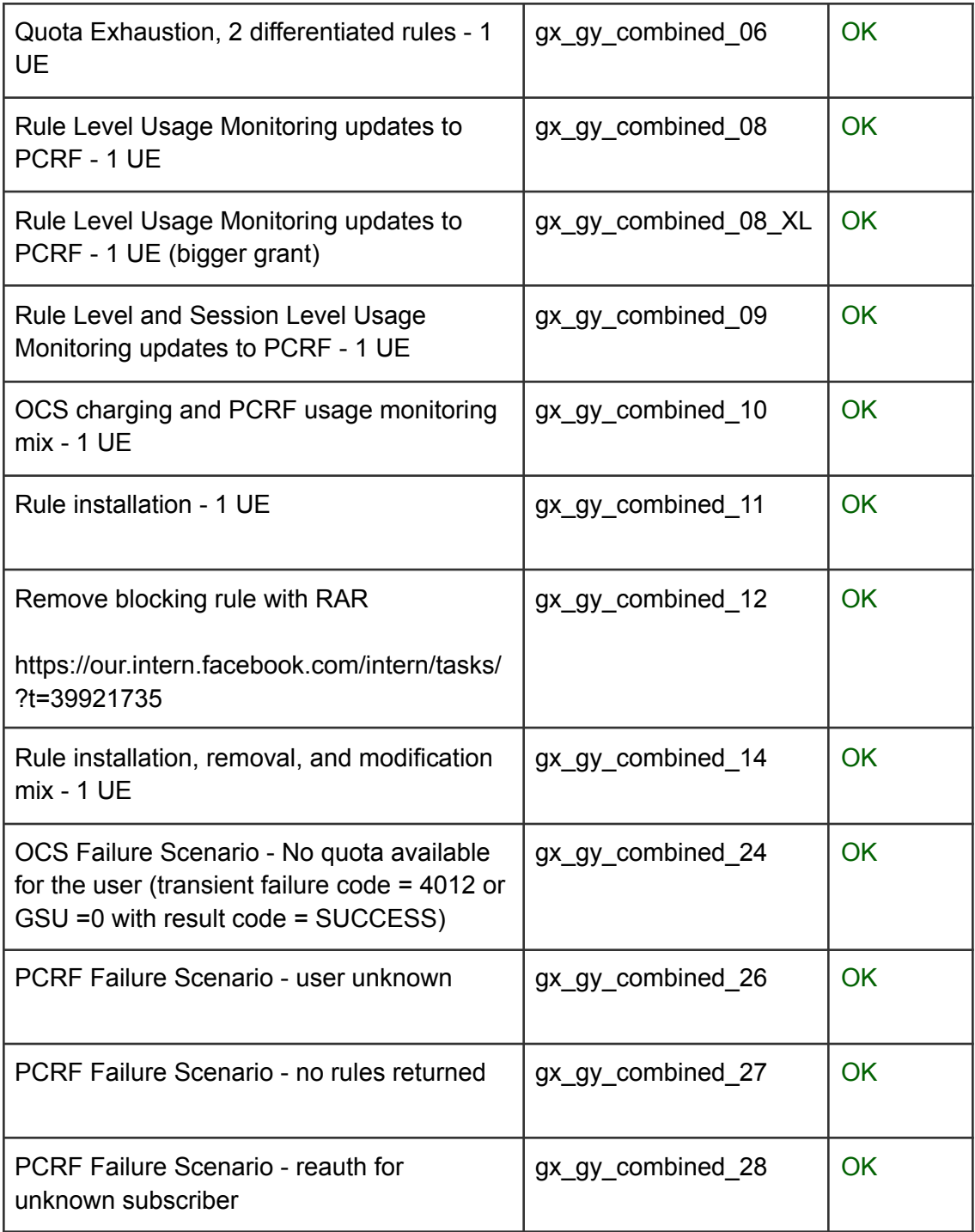

### <span id="page-19-0"></span>CDR export

### <span id="page-19-1"></span>PLMN restriction

Tested with OnePlus and Baicells eNB. Added MCC=001 and MNC=01 for PLMN restriction list, observed **reject** with the proper cause. Removed the PLMN from the list, forced reattach with airplane mode off/on and observed a successful **attach** with data connectivity.

#### <span id="page-19-2"></span>IMEI restriction

Tested with OnePlus and Baicells eNB. Validated attach rejection with matching TAC (SNR wildcarded) and TAC+SNR as well as attach accept with no matching TAC and TAC+SNR.

<span id="page-19-3"></span>IPFix records export

Configuration file changes:

## magmad.yml <truncated> # List of services for magmad to control magma\_services: - control\_proxy - subscriberdb - mobilityd - directoryd - enodebd - sessiond - mme - pipelined - envoy\_controller - redis - dnsd - policydb - state - eventd - smsd - ctraced - health - connectiond

<truncated>

connection.yml (new file)

```
---
#
## Copyright 2020 The Magma Authors.
#
## This source code is licensed under the BSD-style license found in the
## LICENSE file in the root directory of this source tree.
#
## Unless required by applicable law or agreed to in writing, software
## distributed under the License is distributed on an "AS IS" BASIS,
## WITHOUT WARRANTIES OR CONDITIONS OF ANY KIND, either express or implied.
## See the License for the specific language governing permissions and
## limitations under the License.
log_level: INFO
## Interface for internal packet sending
interface_name: ipfix0
# IMPORTANT when modifying also modify the corresponding pipelined.yml
entry
zone: 897
## Used for generated internal packets
pkt_dst_mac: "33:aa:99:33:aa:00"
pkt_src_mac: "55:11:44:ee:00:00"
```
#### pipelined.yml

```
<truncated>
conntrackd:
  enabled: true
ipfix:
 enabled: true
 probability: 65
 collector_set_id: 2
  collector_ip: '10.22.3.240' #IP of the collector
```

```
collector_port: 65010
cache_timeout: 60
obs_domain_id: 2
obs_point_id: 2
```
<truncated>

Added nprobe onto the destination host (ran it in listener mode sudo nprobe  $-i$  ens160 -3 65010 V 10 -P /home/magma/ipfix/ )

Test Run:

- 100 UEs, 1 HTTP GET request each
- Observed 223 packets (100 reqs  $*$  2 (start/end of flow) +  $\sim$ 33 template files)
- Records generated as expected.

#### <span id="page-21-0"></span>**Metrics**

<span id="page-21-1"></span>Alerts

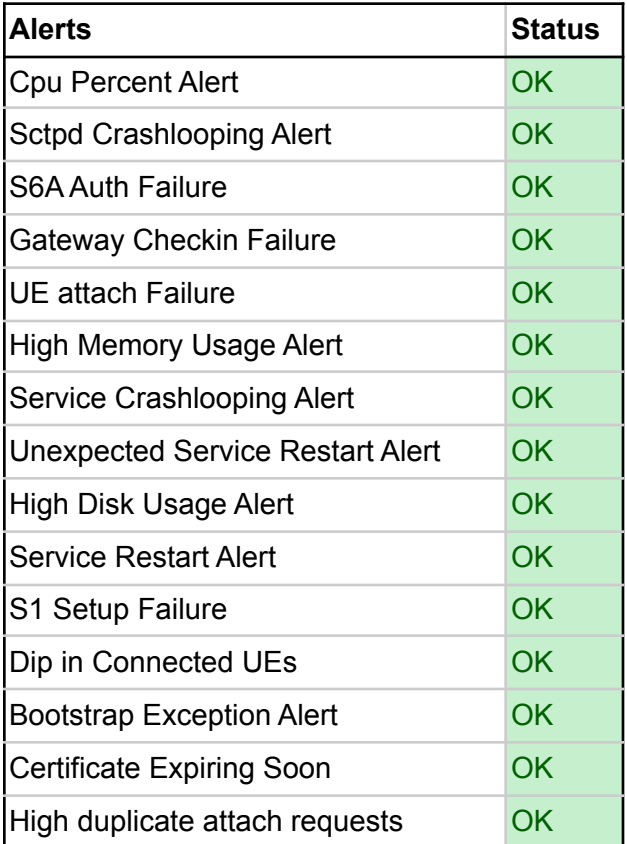

# <span id="page-22-0"></span>**NMS [Validation](https://github.com/shanku9/16-NMS-Validation/blob/main/NMS%20validation%201.6.pdf)**

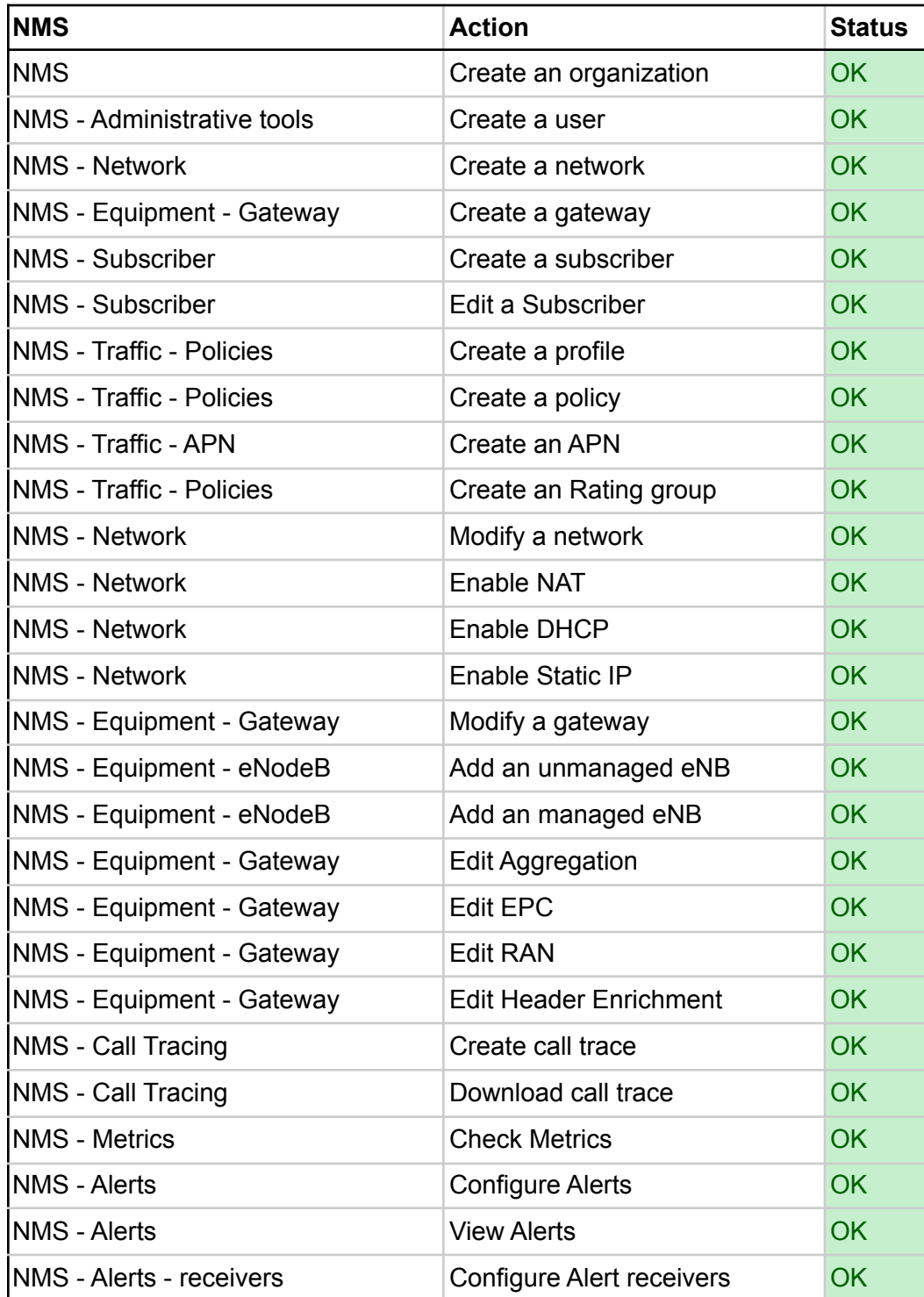

# <span id="page-23-0"></span>Stability Testing (12 hrs)

<span id="page-23-1"></span>**NAT** 

<span id="page-23-2"></span>Ubuntu Phy

Test:

- Part1:
	- Get Magma on normal running load with 240 UEs and send traffic 500Kbps continuously
- Part2:
	- Continuously attach new subs at 1UE/sec and detach UE at 1 UE/sec for next 2 hours.
	- Verify ping send/received for each UE attached
- Run both part of test over loop for 12 hours

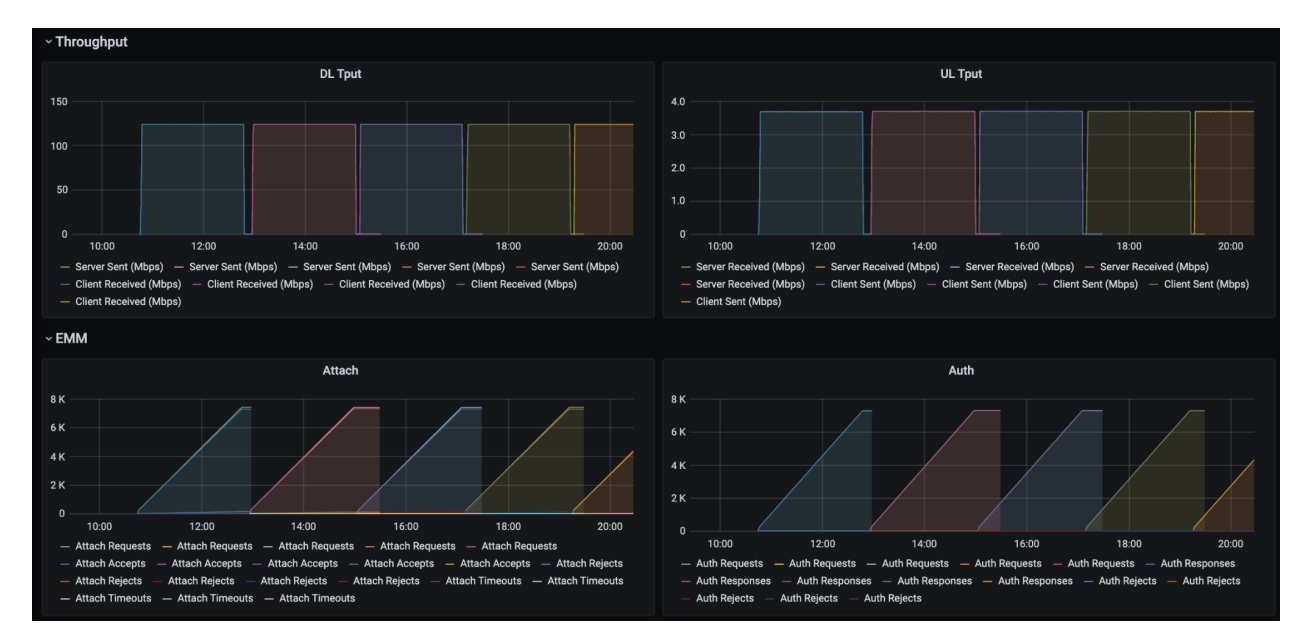

Constant System peak traffic - 120Mbps = 240 x 500 kbps

Each run details looks as below: Constant DL traffic:

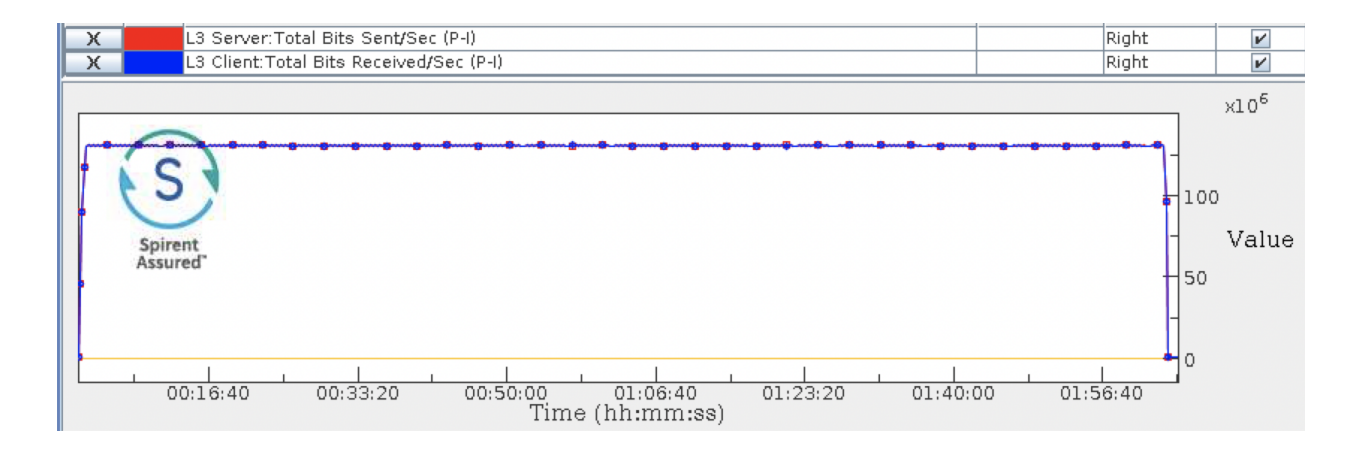

#### Constant UE attach/detach:

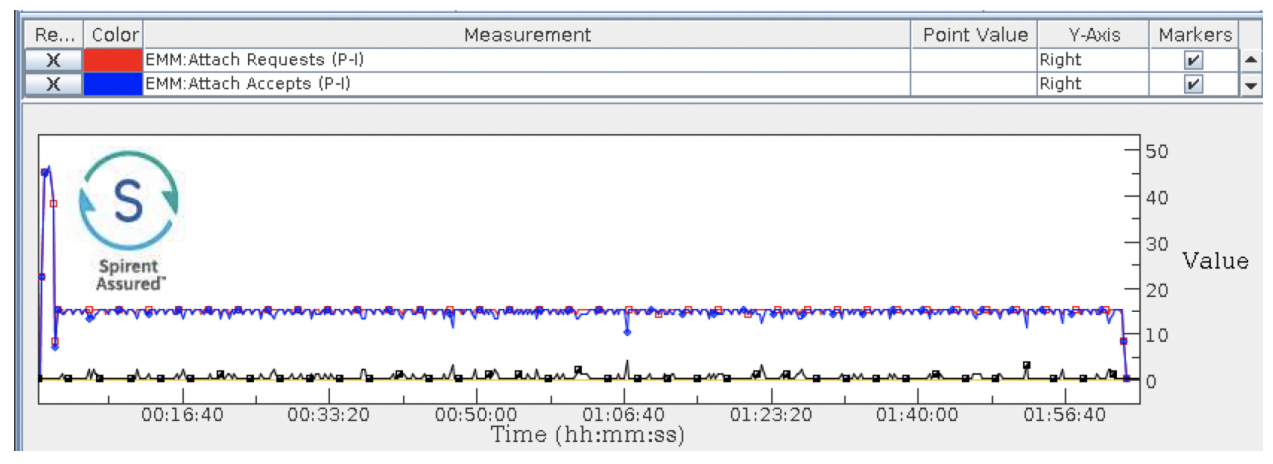